## <span id="page-0-0"></span>**Using Synopsys Design Compiler & FPGA Compiler to Synthesize Designs for MAX+PLUS II Software**

#### **Technical Brief 39 July 1998, ver. 2**

# SYNOPSYS®

*Synopsys 700 East Middlefield Road Mountain View, CA 94043 (650) 962-5000 http://www.synopsys.com*

## **Introduction**

The Altera $^\circ$  MAX+PLUS $^\circ$  II software interacts easily with third-party EDA tools such as the Synopsys Design Compiler or FPGA Compiler. With the MAX+PLUS II software, you can use the Synopsys Design Compiler or FPGA Compiler as your front-end tool to target Altera programmable logic devices (PLDs).

The Altera/Synopsys interface is included with the MAX+PLUS II software for UNIX workstations. The MAX+PLUS II software provides all the necessary files and libraries needed to support the Altera/Synopsys interface. The Altera/Synopsys tools let you quickly synthesize and implement designs for Altera devices, and perform multiple design iterations in a single day.

This technical brief describes how to:

- Set up the Synopsys design environment
- Generate an EDIF netlist file for Altera devices
- Pass timing constraints from the Synopsys design environment to the MAX+PLUS II software

Figure 1 shows a flow diagram of the Altera/Synopsys interface for UNIX workstations.

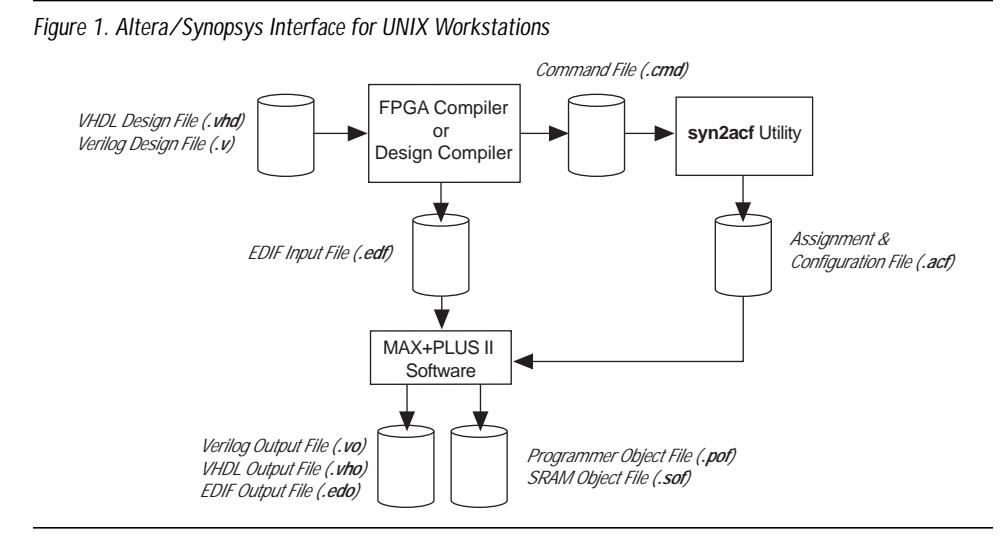

For complete instructions on how to synthesize and simulate a design using the Synopsys Design Compiler or FPGA Compiler and then import it into the MAX+PLUS II software for compilation, you should refer to the MAX+PLUS II Altera Commitment to Cooperative Engineering Solutions (ACCESS<sup>SM</sup>) Key Guidelines, which are available in the Altera Technical Support (AtlasSM) section of the Altera web site at **http://www.altera.com**. The guidelines are also available in HTML format in the **\lit\html\maxkey** directory on the *MAX+PLUS II CD-ROM* (version 8.2 or higher).

## **Setting Up the Synopsys Design Environment**

To set up the Synopsys design environment, you must edit the **.synopsys\_dc.setup** configuration file, which sets the Design Compiler or FPGA Compiler variables to target a specific Altera device family. For example, to target a FLEX $^\circ$  10K device, you should add the following lines to the **.synopsys\_dc.setup** file.

```
.
.
search_path={./<path to maxplus2 directory> 
      synopsys/library/alt_syn/flex10k/lib}
target_library = {flex10k_fpga.db}
symbol_library = {altera.sdb}
synthetic_library = {flex10k_fpga.sldb}
link_library = {flex10k_fpga.sldb flex10k_fpga.db}
define_design_lib DW_FLEX10k_FPGA -path/
      <path to maxplus2 directory> /synopsys/library/alt_syn/flex10k/lib
      /dw_flex10k_fpga
edifout_netlist_only = "true"
edifout_write_attributes="false"
edifout_write_properties_list = LUT_FUNCTION
edifout_power_and_ground_representation = "net"
edifout_no_array = "false"
edifout_power_net_name = "VDD"
edifout_ground_net_name = "GND"
edifin_power_net_name = "VDD"
compile_fix_multiple_port_nets = "true"
bus_naming_style = "%s<%d>"
bus_dimension_separator_style = "><"
bus_interface_style = "%s<%d>"
.
.
.
```
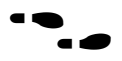

.

f For complete instructions on editing the **.synopsys\_dc.setup** file for other Altera device families, see the MAX+PLUS II ACCESS Key Guidelines*.*

#### Table 1 describes some of the **.synopsys\_dc.setup** file parameters.

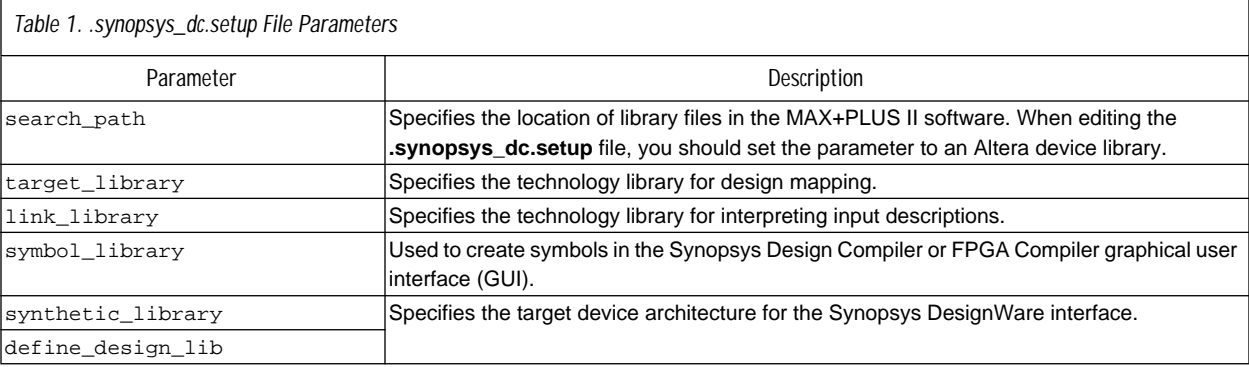

The synthetic\_library and define\_design\_lib parameters optimize functionality in specific device families by mapping arithmetic and comparison operators to architecturespecific implementations and to carry chains (FLEX devices only). These parameters also allow you to control carry and cascade chains via MAX+PLUS II synthesis options.

## **Generating an EDIF Netlist File**

Table 2 provides a quick reference for the commands needed to generate an EDIF netlist file using the Synopsys dc\_shell or fpga\_shell commands. For complete instructions on generating an EDIF netlist file, refer to the MAX+PLUS II ACCESS Key Guidelines or MAX+PLUS II Help.

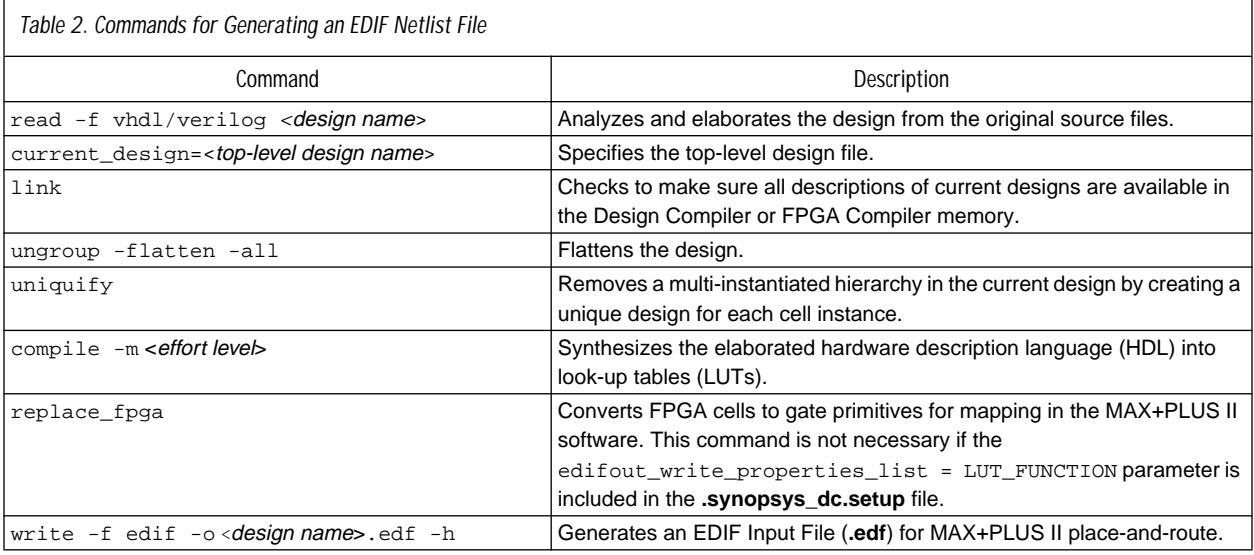

After generating the EDIF netlist file, you can import it into the MAX+PLUS II software. In the MAX+PLUS II Compiler, remember to designate a target device in the **Device** dialog box (Assign menu). To designate Synopsys as the tool vendor used to create the EDIF Input File, choose **EDIF Netlist Reader Settings** (Interfaces menu) and select *Synopsys* in the *Vendor* drop-down list box. These selections ensure that the appropriate Library Mapping File (**.lmf**) is used during compilation.

**Passing Timing Constraints from the Synopsys Design Environment to the MAX+PLUS II Software**

Although Altera recommends that you make all timing assignments directly in the MAX+PLUS II software, you can use the **syn2acf** utility to pass timing constraints from a Synopsys Command File (**.cmd**) to a MAX+PLUS II Assignment & Configuration File (**.acf**). Table 3 provides sample commands that pass timing constraints from the Synopsys design environment to the MAX+PLUS II software.

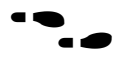

For complete instructions on passing timing constraints, see the MAX+PLUS II ACCESS Key Guidelines.

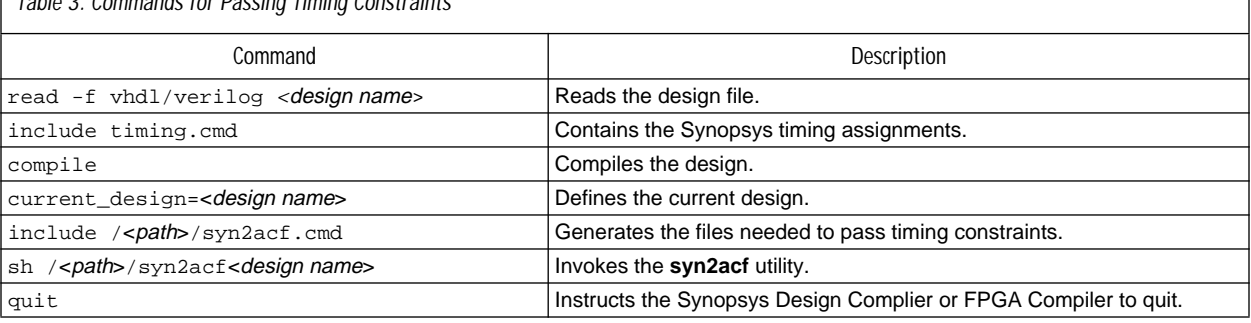

**Table 3. Commands for Passing Timing Constraints**

When passing timing constraints from the Synopsys design environment to the MAX+PLUS II software, data is converted from the Synopsys CMD format to the MAX+PLUS II ACF format. Figure 2 shows sample timing constraints.

#### *Figure 2. Timing Constraints Converted from Synopsys CMD Format to Altera ACF Format*

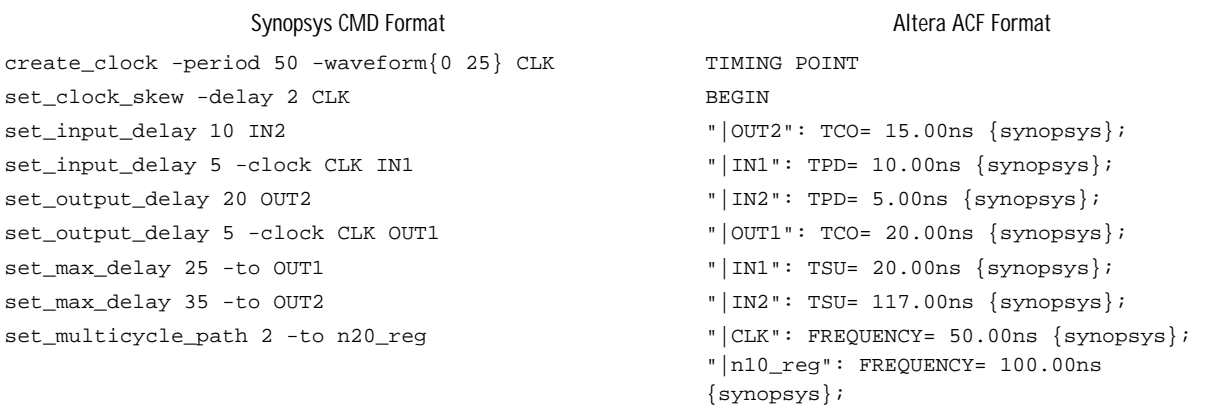

### **More Information**

Altera provides extensive support documentation to help you successfully interface the MAX+PLUS II software with third-party EDA synthesis tools. For technical support, contact Altera Applications at (800) 800-EPLD. You can also e-mail your technical questions to Altera at **sos@altera.com**. For answers to common questions regarding the Altera/Synopsys interface, search Atlas Solutions on the Altera web site.

The following documents also provide more detailed information:

- MAX+PLUS II ACCESS Key Guidelines
- *[MAX+PLUS II Programmable Logic Development System & Software Data Sheet](#page-0-0)*
- *[EDA Software Support](#page-0-0)*
- *Technical Brief 48 (Passing Hierarchical Timing Constraints from Synopsys Tools to MAX+PLUS II Version 9.0)*

The documents are available by contacting Literature Services at (888) 3-ALTERA; you can also download them from the Altera web site at **http://www.altera.com**.

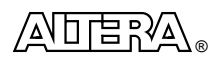

*101 Innovation Drive San Jose, CA 95134 (408) 544-7000 http://www.altera.com* Copyright 1998 Altera Corporation. Altera, ACCESS, Atlas, FLEX, FLEX 10K, MAX, MAX+PLUS, and MAX+PLUS II are trademarks and/or service marks of Altera Corporation in the United States and other countries. Other brands or products are trademarks of their respective holders. The specifications contained herein are subject to change without notice. Altera assumes no responsibility or liability arising out of the application or use of any information, product, or service described herein except as expressly agreed to in writing by Altera Corporation. Altera customers are advised to obtain the latest version of device specifications before relying on any published information and before placing orders for products or services. All rights reserved.